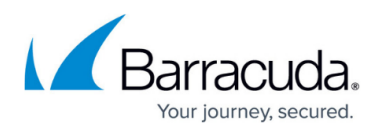

# **How to Resolve "A Volume (drive) that was previously backed up is no longer there and being backed up" Warning**

<https://campus.barracuda.com/doc/45025119/>

This article describes how to resolve the error "A Volume (drive) that was previously backed up is no longer there and being backed up", as shown in the following image:

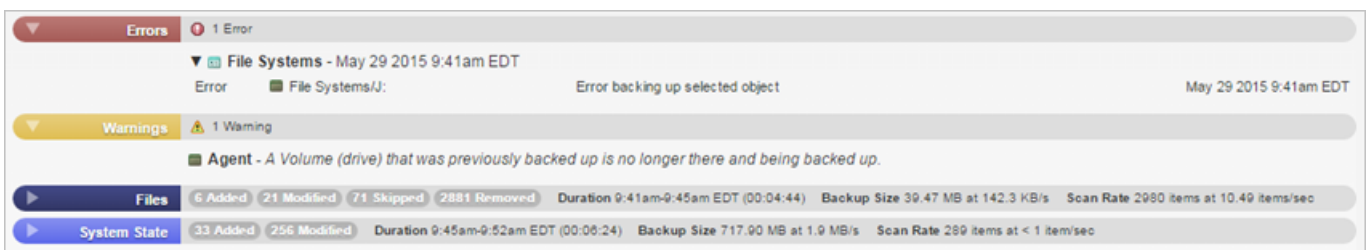

The most common cause of this error is a selected drive missing when a backup runs. To resolve this issue, bring the missing drive back online. Once the drive is online, the error clears upon the next backup.

If you remove a drive from the backup selection list, all historic data for that drive is removed within 48 hours.

## **Example Scenario**

For example, you add a data source and select to back up drives **C** and **J** on the **Backup > Sources** page:

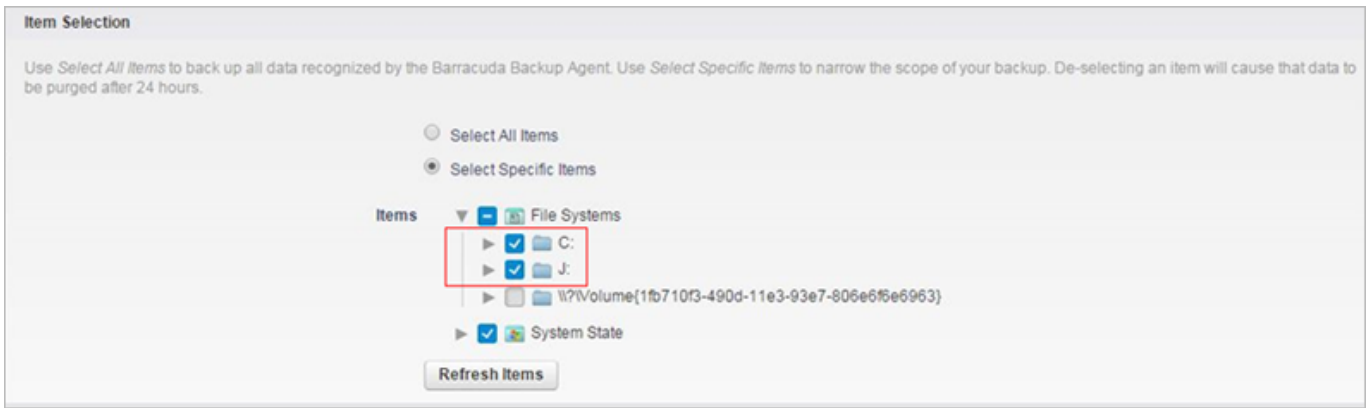

After a few successful backups, the **J** drive goes offline and the next backup report displays the

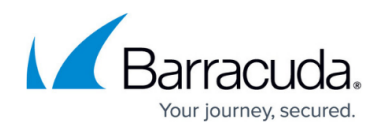

#### warning message:

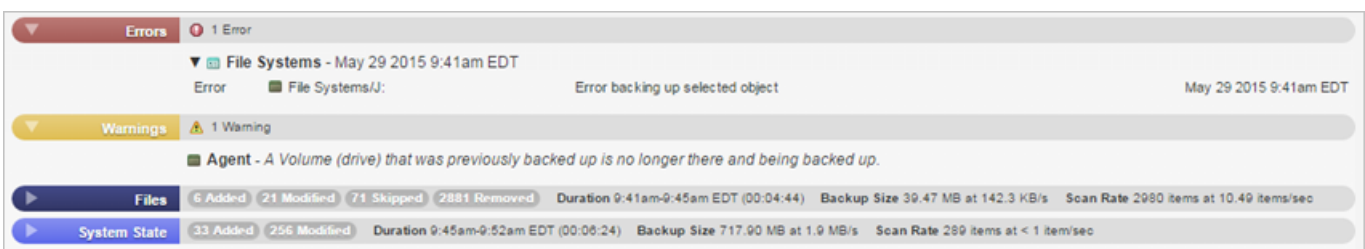

# Go to the **Backup > Sources** page and view the data source; the drive **J** is missing:

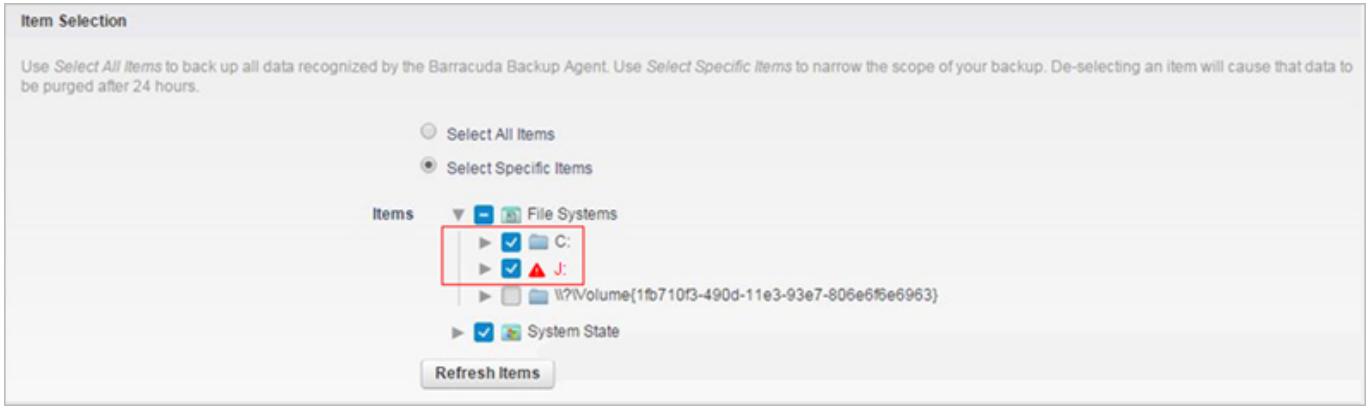

Bring the missing drive back online to resolve the error once the next backup is run.

# Barracuda Backup

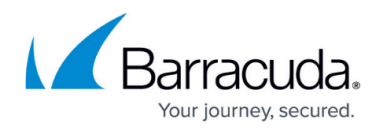

## **Figures**

- 1. drive\_missing\_warning.png
- 2. item\_selection.png
- 3. drive\_missing\_warning.png
- 4. j\_missing.png

© Barracuda Networks Inc., 2024 The information contained within this document is confidential and proprietary to Barracuda Networks Inc. No portion of this document may be copied, distributed, publicized or used for other than internal documentary purposes without the written consent of an official representative of Barracuda Networks Inc. All specifications are subject to change without notice. Barracuda Networks Inc. assumes no responsibility for any inaccuracies in this document. Barracuda Networks Inc. reserves the right to change, modify, transfer, or otherwise revise this publication without notice.